# **METHODOLOGY**

## **Open Access**

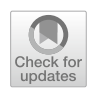

# Minhee Analysis Package: an integrated software package for detection and management of spontaneous synaptic events

Yong Gyu Kim<sup>1,2,4</sup>, Jae Jin Shin<sup>1,3</sup> and Sang Jeong Kim<sup>1,2,3[\\*](http://orcid.org/0000-0001-8931-3713)</sup>

## **Abstract**

To understand the information encoded in a connection between the neurons, postsynaptic current (PSC) has been widely measured as a primary index of synaptic strength in the feld of neurophysiology. Although several automatic detection methods for PSCs have been proposed to simplify a workfow in the analysis, repetitive steps such as quantifcation and management of PSC data should be still performed with much efort. Here, we present Minhee Analysis Package, an integrated standalone software package that is capable of detecting, sorting, and quantifying PSC data. First, we developed a stepwise exploratory algorithm to detect PSC and validated our detection algorithm using the simulated and experimental data. We also described all the features and examples of the package so that users can use and follow them properly. In conclusion, our software package is expected to improve the convenience and efficiency of neurophysiologists to analyze PSC data by simplifying the workflow from detection to quantification. Minhee Analysis Package is freely available to download from [http://www.github.com/parkgilbong/Minhee\\_Analysis\\_](http://www.github.com/parkgilbong/Minhee_Analysis_Pack) [Pack](http://www.github.com/parkgilbong/Minhee_Analysis_Pack).

**Keywords:** Data analysis software, Electrophysiology, Postsynaptic current, Event detection, Data management

## **Introduction**

The neurons communicate with each other in a precisely timed manner within a complex neural network. To transfer information in real-time dialogues between them, they release and receive neurotransmitters via synapses, which is represented as synaptic transmission. In order to decode information in a neuronal synaptic connection, it is essential to detect, measure, and analyze the characteristics of synaptic transmission. Of several properties that characterize synaptic transmission, the postsynaptic current (PSC) has been extensively utilized

\*Correspondence: sangjkim@snu.ac.kr

<sup>1</sup> Department of Physiology, Seoul National University College of Medicine, 103 Daehangno, Jongro‑gu, Seoul 03080, Republic of Korea Full list of author information is available at the end of the article

to understand neuronal communication via synapses [[1–](#page-15-0)[3\]](#page-15-1). In terms of neurophysiology, PSCs are generated spontaneously or as a result of presynaptic spikes, which are represented as miniature or spontaneous PSC respectively. Therefore, quantitative analysis of PSCs in neurons is a fundamental step to characterize synaptic properties in the brain.

While the results of quantitative analysis of PSCs are informative, it is time-consuming and laborious. To simplify this process in an efficient way, several automated methods have been suggested in the detection of spontaneous PSCs  $[4-10]$  $[4-10]$ . However, even after the reliable detection of PSCs, additional following steps still remain redundant for researchers to keep doing consecutive and iterative analysis to interpret the results. These steps include averaging and visualizing the data sorted by

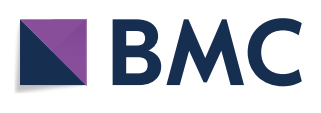

© The Author(s) 2021. **Open Access** This article is licensed under a Creative Commons Attribution 4.0 International License, which permits use, sharing, adaptation, distribution and reproduction in any medium or format, as long as you give appropriate credit to the original author(s) and the source, provide a link to the Creative Commons licence, and indicate if changes were made. The images or other third party material in this article are included in the article's Creative Commons licence, unless indicated otherwise in a credit line to the material. If material is not included in the article's Creative Commons licence and your intended use is not permitted by statutory regulation or exceeds the permitted use, you will need to obtain permission directly from the copyright holder. To view a copy of this licence, visit [http://creativecommons.org/licenses/by/4.0/.](http://creativecommons.org/licenses/by/4.0/) The Creative Commons Public Domain Dedication waiver (http://creativecom· [mons.org/publicdomain/zero/1.0/\)](http://creativecommons.org/publicdomain/zero/1.0/) applies to the data made available in this article, unless otherwise stated in a credit line to the data.

experimental conditions and then performing statistical assessments that are routinely used. Therefore, an integrated solution that includes quantifcation and management of PSC data would improve researcher's method of analysis in a convenient and efficient way by simplifying the workflow from detection to quantification of PSC data.

Here, we present Minhee Analysis Package, an integrated software package that can detect and manage miniature and spontaneous PSCs practically and precisely. It is built not just to detect spontaneous PSCs, but also to sort and visualize PSC data, and then perform the hypothesis testing, in a row. This package utilizes a stepwise exploratory algorithm to detect PSCs. In addition to the function of an event detection, users can briefy recall their result in the user's defned manner. With the successful retrieval of the data, the package automatically produces cumulative histograms to represent the distribution of data. The package also serves three hypothesis testing methods: the Kolmogorov–Smirnov (K–S) test, the independent two-sample t-test, and the one-way ANOVA, allowing users to statistically compare diference between groups. All features of Minhee Analysis Package are accessible via its easy-to-use graphical user interface (GUI). It can be downloaded at [http://www.](http://www.github.com/parkgilbong/Minhee_Analysis_Pack) [github.com/parkgilbong/Minhee\\_Analysis\\_Pack](http://www.github.com/parkgilbong/Minhee_Analysis_Pack).

## <span id="page-1-6"></span>**Materials and methods**

## **Package development environment**

The Minhee Analysis Package was developed by the LabVIEW (version 2017, National instrument, USA, RRID:SCR\_014325), which includes a large library of functions for signal process and analysis. The LabVIEW development environment provides the application builder that enables the package to be distributed as a stand-alone application with a binary installer.

The Minhee Analysis Package took an advantage of built-in functions called VI (Virtual Instrument) in the LabVIEW development environment. The Savitzky-Golay (S–G) Filter VI $^{\rm l}$  is used for smoothing the recorded trace. The S-G filter performs a local polynomial regression around each point, and creates a smoothed value for each data point. It has two parameters to determine the degree of smoothness: the polynomial order and side points. We adopted these two parameters as adjustable parameters for PSCs event detection. The polynomial order determines the order of the polynomial for the local regression. The side points specify the number of data points in the moving window for local polynomial regression.

We also employ a built-in function of the LabVIEW advanced signal processing toolkit<sup>2</sup> called Multiscale Peak Detection  $VI^3$  $VI^3$  for the initial search step in the event detection algorithms. This function is utilized to detect peaks or valleys in a signal that are considered as local peaks or valleys in the initial search step of event detection. The value of the threshold parameter is set to 3, therefore, this function detects peaks or valleys above 3 pA in the signal.

To search for fles that match users' search pattern in the Minhee retriever, we utilize the Recursive File List  $VI^4$ function. Two features in the Minhee retriever, *Search pattern*[5](#page-1-4) and *Folders to exclude*, have been directly adopted from this VI.

## **Simulation of postsynaptic currents (PSCs)**

Simulated EPSCs were randomly generated by the quantal conductance represented as a multiexponential function (Eq. [1\)](#page-1-5) with a peak amplitude of  $-$  12.783 nS,  $\tau_1$  = 0.5 ms, and  $\tau_2$  = 3 ms [[7\]](#page-15-4).

<span id="page-1-5"></span>
$$
g(t) = \begin{cases} \frac{A}{A'} \left[ -Exp\left(-\frac{t}{\tau_1}\right) + Exp\left(-\frac{t}{\tau_2}\right) \right], & t < 0\\ 0, & t \ge 0 \end{cases} (1)
$$

where g(t),  $\tau_1$ , and  $\tau_2$  are the quantal conductance, rise, and decay time constant, respectively  $(\tau_2 > \tau_1)$ . A is the peak amplitude, and Aʹ is a normalization factor:

$$
A'=\frac{\tau 2^{\frac{\tau 1}{\tau 1-\tau 2}}}{\tau 1}.
$$

To generate variation in PSC events, a random number drawn from a normal distribution with mean of 1 and standard deviation of 0.3 was multiplied with time constants,  $\tau_1$  and  $\tau_2$ . A total of 250 simulated PSCs were generated and positioned randomly in a 250-s long idealized waveform. To test effects of the background noise on event detection performance for the package, three types of background noise with standard deviation ( $\sigma_{noise}$ ) of 2, 6, and 10 pA were added to the idealized waveform with simulated events, respectively. Referring to the position of simulated PSCs in the idealized waveform, we computed a confusion matrix containing the number of true positive (TP), true negative (TN), and false positive (FP), and false negative (FN) to summarize the detection

<span id="page-1-0"></span><sup>1</sup> [http://zone.ni.com/reference/en-XX/help/371361R-01/lvanls/sgfl/.](http://zone.ni.com/reference/en-XX/help/371361R-01/lvanls/sgfil/)

<span id="page-1-1"></span><sup>2</sup> [https://zone.ni.com/reference/en-XX/help/371419D-01/lvasptconcepts/](https://zone.ni.com/reference/en-XX/help/371419D-01/lvasptconcepts/aspt_default_page/) [aspt\\_default\\_page/](https://zone.ni.com/reference/en-XX/help/371419D-01/lvasptconcepts/aspt_default_page/).

<span id="page-1-2"></span><sup>3</sup> [http://zone.ni.com/reference/en-XX/help/371419D-01/lvwavelettk/wa\\_](http://zone.ni.com/reference/en-XX/help/371419D-01/lvwavelettk/wa_multiscale_peak_detection/) [multiscale\\_peak\\_detection/](http://zone.ni.com/reference/en-XX/help/371419D-01/lvwavelettk/wa_multiscale_peak_detection/).

<span id="page-1-3"></span><sup>4</sup> [https://zone.ni.com/reference/en-XX/help/371361R-01/glang/recursive\\_](https://zone.ni.com/reference/en-XX/help/371361R-01/glang/recursive_file_list/) [fle\\_list/](https://zone.ni.com/reference/en-XX/help/371361R-01/glang/recursive_file_list/).

<span id="page-1-4"></span> $^{\rm 5}$  The names and functionalities of the package's GUI are shown in bold italics.

performance of the package under the efects of three background noises, respectively. Based on the confusion matrix, the precision and recall were defned as follows:  $precision = TP/(TP + FP)$ ,  $recall = TP/(TP + FN)$ . The F1 score is the harmonic mean of precision and recall  $(2 * (precision * recall)/(precision + recall)).$  All procedures of simulation were performed using R Project for Statistical Computing (RRID:SCR\_001905).

## **Experimental recording of PSCs**

## *Animal*

C57BL6/J male mice aged 7-week-old were used. Mice were housed with food and water available ad libitum under a 12 h light/dark cycle. All animal use was in accordance with protocols approved by the Animal Care and Use Committee of Seoul National University College of Medicine.

## *Slice preparation*

Brain slices were prepared as described previously [[11\]](#page-15-5). Brain slices (250  $\mu$ m thick) were obtained using a vibratome (VT1200, Leica) after isofurane anesthesia. Slices were cut in a chamber flled with ice-cold cutting solution, NMDG-HEPES, composed of the following (in mM): 2.5 KCl, 1.25 NaH<sub>2</sub>PO<sub>4</sub>, 93 NMDG, 30 NaHCO<sub>3</sub>, 20 HEPES, 25 glucose, 5 sodium ascorbate, 2 Thiourea, 3 sodium pyruvate, 12 L-acetyl-cysteine, 10  $MgSO<sub>4</sub>·7H<sub>2</sub>O$ and  $CaCl<sub>2</sub>·2H<sub>2</sub>O$  bubbled with 95%  $O<sub>2</sub>$  and 5%  $CO<sub>2</sub>$ . The slices were immediately put into an artifcial CSF (aCSF) composed of the following (in mM): 125 NaCl, 2.5 KCl, 1  $MgCl<sub>2</sub>$ , 2 CaCl<sub>2</sub>, 1.25 NaH<sub>2</sub>PO<sub>4</sub>, 26 NaHCO<sub>3</sub> and 10 glucose bubbled with 95%  $O_2$  and 5%  $CO_2$ .

## *sIPSC recording in the prelimbic pyramidal neurons*

Slices were transferred to a recording chamber perfused with oxygenated aCSF at 30–32 °C controlled by a peristaltic pump. Cells in the prelimbic region were visualized with  $40\times$  magnification objective (Olympus) on the stage of upright microscope (BX61W1, Olympus) equipped with infrared-diferential interference contrast optics in combination with digital camera (Aqua-CAM Pro/S3). Patch microelectrodes were pulled from borosilicate glass (O.D.: 1.5 mm, I.D.: 1.10 mm, WPI) on a Flaming–Brown micropipette puller model P-1000 (Sutter Instruments, USA). Patch microelectrodes had a resistance of 4–8 MΩ. Signals were recorded using a patch-clamp amplifer (Multiclamp 700B, Axon Instruments, USA) and digitized with Digidata 1550A (Axon Instruments, USA) using Clampex software. Signals were amplifed, sampled at 10 kHz, and fltered to 2 or 5 kHz. Pyramidal neurons were identifed by large apical dendrites. During voltage-clamp recordings, spontaneous inhibitory postsynaptic current (sIPSC) was recorded at

− 60 mV membrane holding potential with high chloride intracellular solution (in mM): 150 CsCl, 2 MgCl<sub>2</sub>6H<sub>2</sub>O, 0.1 CaCl<sub>2</sub>H<sub>2</sub>O 10 HEPES, 1 EGTA, 2 Na-ATP, 0.4 Na-GTP respectively. During sIPSC recording, 10 µM NBQX (2,3-dihydroxy-6-nitro-7-sulfamoyl-benzo[f]quinoxaline) and 50 µM AP-5 (Tocris Bioscience, UK) were applied in the bath to block excitatory synaptic responses.

Recorded sIPSC was analyzed using two programs employing diferent detection algorithms, MiniAnalysis (Synaptosoft, USA) and Clampft (Molecular Devices, USA), respectively, as well as Minhee Analysis Package. As for MiniAnalysis, the amplitude and area thresholds were set to 10 and 6.9462, respectively. In regard with Clampft, the event template was created according to the user manual. Template match threshold was adjusted to 6. A Kolmogorov–Smirnov test was used to compare the pairs of results from three diferent detection programs. The level of statistical significance was set to  $p \leq 0.05$ .

## *sEPSC recording in the cerebellar Purkinje cells*

Slices were placed in a submerged chamber on the stage of a microscope (BX50WI, Olympus Optical, Japan) and perfused with aCSF. The whole-cell voltage-clamp recordings were performed from PCs in the cerebellum at 32 °C using the recording patch pipettes (2.5–3.5 M $\Omega$ ) flled with internal solution containing the following (in mM): 140 Cs-methanesulfonate 4 NaCl, 0.5 CaCl $_2$ , 10 HEPES, 2 MgATP, and 5 EGTA, pH 7.3 accompanied with Multiclamp 700B (Molecular Devices) and Digidata 1440A (Molecular Devices). The sampling frequency of 10 kHz and fltering of signals at 2 kHz was kept constant throughout the experiment. All of the recordings were conducted within the aCSF containing 100 μM picrotoxin (Sigma-Aldrich, USA) to block inhibitory synaptic inputs onto the Purkinje cells. All spontaneous excitatory postsynaptic current (sEPSC) recordings were acquired in the Lobule III–V or Lobule X of cerebellar vermis.

## **Results**

## **Package overview**

The Minhee Analysis Package is a standalone program that operates under Windows platform using Microsoft Windows 7 or later. For the present study, the package was installed and run on a general 64-bit desktop computer with an intel<sup>R</sup> core<sup>™</sup> i3-2100 CPU and 8 GB RAM. Minhee Analysis Package includes two independent pro-grams, Minhee Analysis and Retriever (Fig. [1](#page-3-0)). The main features of each program are detailed in the "[Use exam](#page-6-0)[ples"](#page-6-0) section. The package provides an integrated GUI that allows users to execute all functions and visualize the results. The GUIs of the package can be minimized, but not resizable, therefore, the package requires a computer monitor with at least 1336 \* 768 resolution.

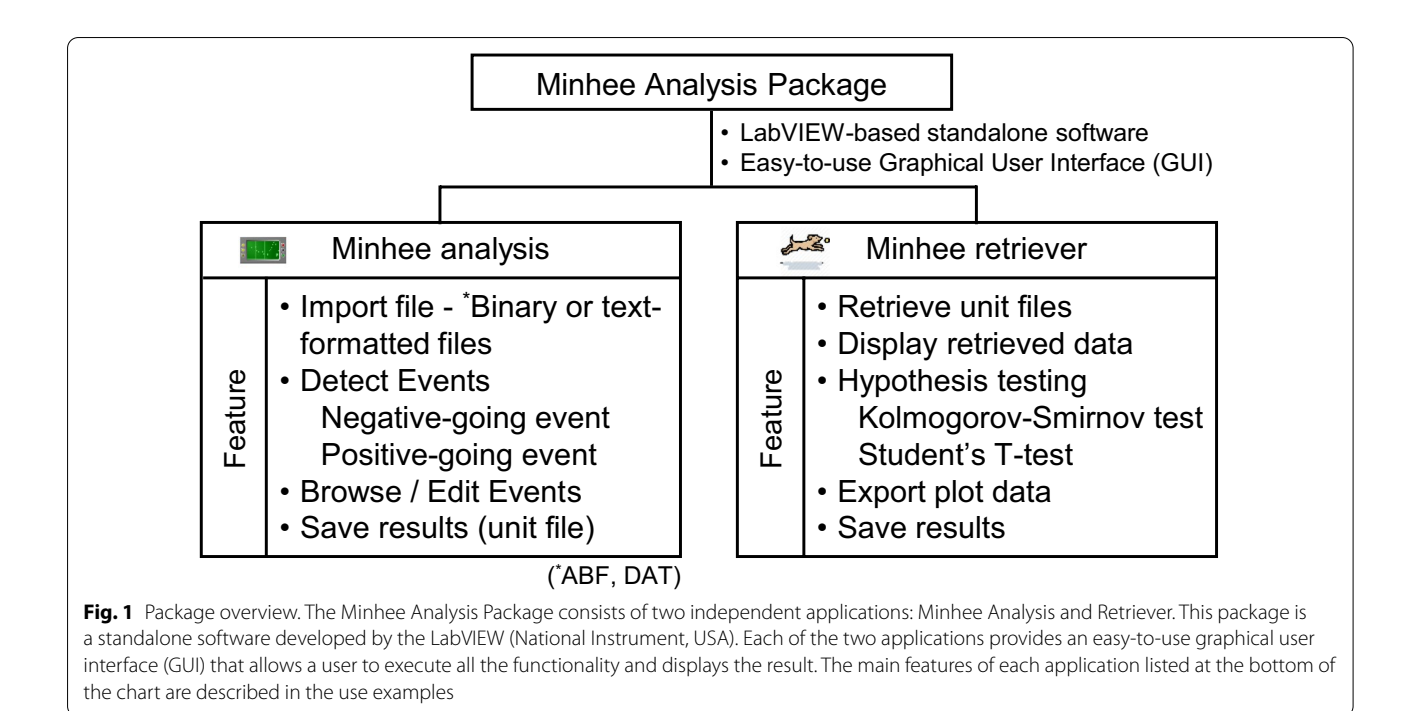

## <span id="page-3-0"></span>**Algorithm for event detection**

To detect PSC events, the Minhee Analysis Package utilizes a step-by-step search algorithm using user-defned and built-in functions from the LabVIEW development environment. The detection procedure includes four steps: smoothing, initial search, baseline search, and fnal search (Fig. [2\)](#page-4-0). First, the smoothing is applied to remove high-frequency noise in raw data (Fig. [2a](#page-4-0), b). In the second step, the peak (or valley) of signals with the amplitude exceeding 3 pA from the trend of the recorded trace is accepted as local peaks (or valleys) (Fig. [2c](#page-4-0)). Once the location of the local peak (or valley) is defned, the algorithm begins a backward search for the baseline of the local peak (or valley) (Fig. [2](#page-4-0)d). In this step, the algorithm uses the second derivative of the trace to determine the local minimum (or maximum) and then considers defned local minimum (or maximum) to be the baseline of the event. In the fnal step, the algorithm calculates the amplitude of the event as the diference between the peak (or valley) and baseline, and then fnally determines the events (Fig. [2e](#page-4-0)). Only events with the amplitude exceeding over the user-defned criterion are accepted. Otherwise, the events are discarded.

## **Validation of the event detection algorithm using simulated data**

We frst tested the validity of event detection algorithm using simulated data (Fig. [3\)](#page-5-0). EPSCs were simulated with variable amplitude and kinetics (Fig. [3](#page-5-0)a), and they were inserted in an idealized waveform with random interevent interval (IEI) (Fig. [3](#page-5-0)b). With 250 EPSCs generated, the averaged amplitude of the total simulated EPSCs was  $27.85 \pm 2.19$  pA (mean  $\pm$  S.D.). The rise and decay time constants were  $0.299 \pm 0.059$  ms and  $3.04 \pm 0.057$  pA, respectively. To evaluate the algorithm, three noise-added waveforms were analyzed by Minhee Analysis (Fig. [3c](#page-5-0)). Despite the increase of the background noise in the waveforms, the program accurately detected simulated EPSCs (Fig. [3d](#page-5-0)). As expected, event detection results in low ( $\sigma_{noise}$ : 2 pA), moderate ( $\sigma_{noise}$ : 6 pA), and high ( $\sigma_{noise}$ : 10 pA) noise conditions exhibited a similar distribution of events with that of the original EPSCs. In  $\sigma_{noise}$ =10 pA, the algorithm missed only 0.4% of the events and detected fve false-positive events  $(26.42 \pm 3.86 \text{ (mean} \pm \text{S.D.})).$ 

## **Demonstration of how parameter adjustments afect event detection**

In the Minhee Analysis, we implemented a step-by-step search algorithm employing a variety of functions in the LabVIEW development environment. The performance of event detection depends on several adjustable parameters of the algorithm. These parameters should be easily understood by a user and the number should be as small as possible. In the Minhee Analysis, we simplifed the types of parameters that a user needs to adjust as parameters related to the smoothing step (*Smoothing parameters*) and parameters related to the shape of the event (*Event detection parameters*). In the smoothing step of the algorithm, *Polynomial order* and *Side points* are

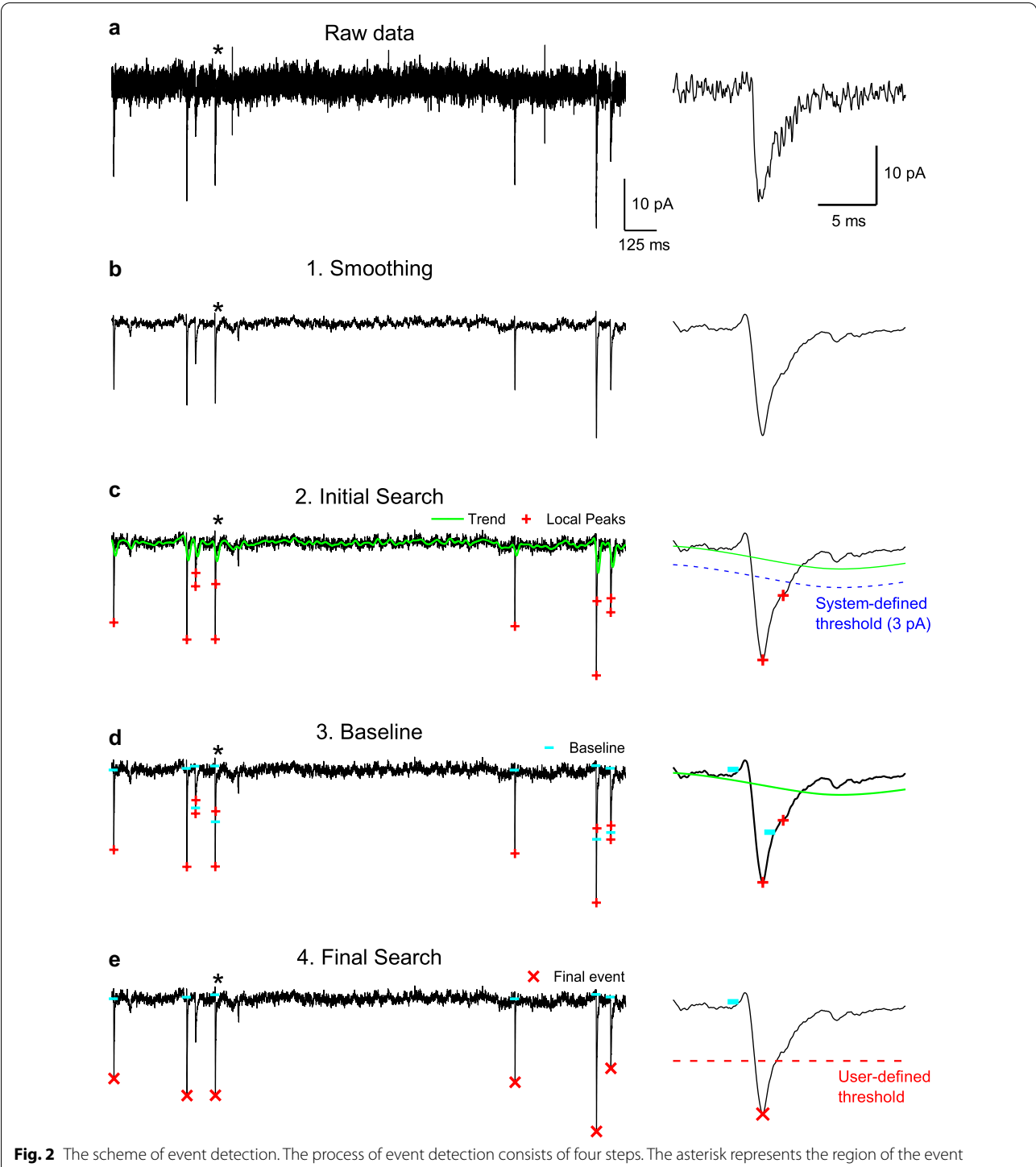

<span id="page-4-0"></span>shown at an extended timescale in the right panel of each row. **a**, **b** Raw traces were smoothed using an S–G flter. **c** Any valley point below the amplitude threshold (3 pA, dashed blue line) considered as a local minimum (red plus symbol). **d** The baseline of a local minimum was found using a backward search algorithm (cyan horizontal bar). **e** The fnal event (red x symbol) was determined by comparing the amplitude of the event with the minimum amplitude that a user established (dashed red line). In (**c**, **d**), the green line indicates the trend of trace

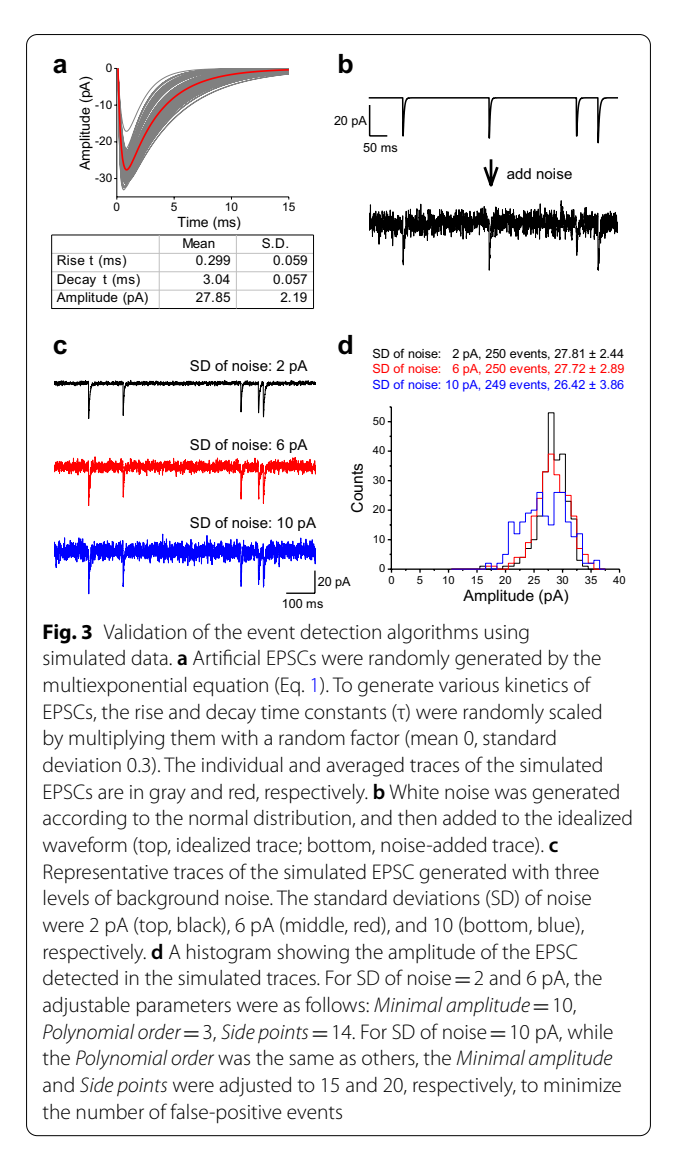

<span id="page-5-0"></span>the adjustable parameters, which have a conficting efect on the smoothness. A higher *Polynomial order* leads to a less smoothed signal while a higher *Side points* yields a more smoothed signal (Fig. [4a](#page-5-1), b). In addition to the Smoothing parameters, the *Minimum amplitude* also should be defned by users in the fnal search step. Optimizing these parameters is required for successful event detection, which not only minimizes false-positive cases but also maximizes true-positive cases. Therefore, we demonstrated the efect of adjustable parameters on the accuracy of event detection as each parameter was independently manipulated.

First, we performed event detection on three noiseadded simulated data under the range of *Side points* from 2 to 50, and *Polynomial order* of 3 or 4, while

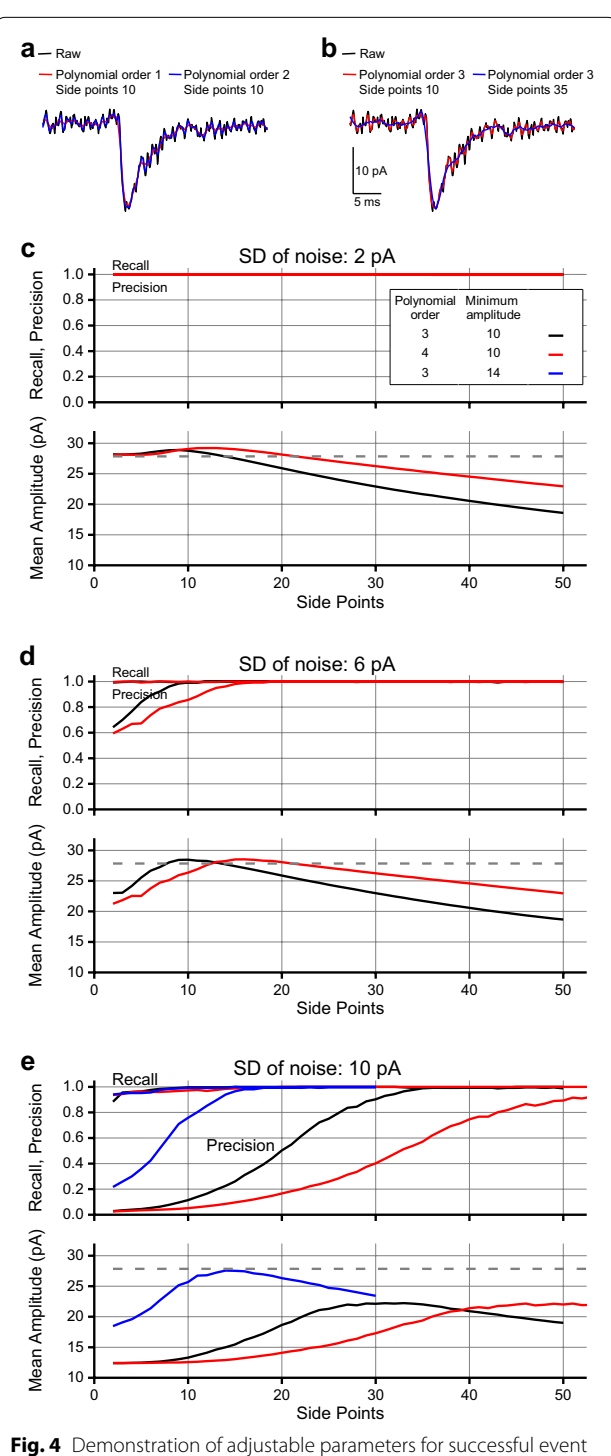

<span id="page-5-1"></span>detection. Efects of smoothing parameters, Polynomial order (**a**) and Side points (**b**) on the smoothness of the traces. The recall, precision (top), and mean amplitude (bottom) of the events were calculated from simulated data with SD of noise: 2 pA (**c**), 6 pA (**d**), and 10 pA (**e**). In (**c**–**e**), the dashed line indicates the mean amplitude of the original simulated EPSCs

*Minimum amplitude* was fixed to 10. Next, we generated a confusion matrix containing the number of TP, TN, FP, and FN cases for each result of event detection. Finally, to assess the accuracy of the algorithm, F1 scores were calculated for a wide range of *Side points* values, which consider both the recall and precision of the detection (see ["Materials and methods"](#page-1-6)). Additionally, since a number of FP or excessive removal of noise could underestimate the mean amplitude of detected event without intention, we summarized the mean amplitude of detected events over the range of smoothness to compare with the mean amplitude of the simulated events.

In the result of  $\sigma_{noise} = 2$  pA, our algorithm accurately detected events over the range of parameters that we tested (Fig.  $4c$  $4c$ ). The mean amplitude of detected events exhibited a unimodal pattern against the range of *Side points* from 2 to 50. In *Polynomial order* of 4, the peak of the mean amplitude shifted to the right compared to the result in *Polynomial order* of 3, and the graph decreased gently, indicating that adjusting *Side points* at a high *Polynomial order* has a less robust efect on the smoothness of the traces than adjusting *Side points* at a low *Polynomial order*. As for the result of  $\sigma_{noise} = 6 \text{ pA}$ , when *Polynomial order* was set to 3, events were reliably detected at a *Side points* equal to or greater than 7 (F1 score > 0.95) (Fig. [4](#page-5-1)d). The minimum *Side points* was 12 to exceed F1 score of 0.95 when *Polynomial order* was set to 4. Considering each result of the mean amplitude, *Side points* 7 to 16 and 12 to 26 were in appropriate ranges to maximize the accuracy of event detection in *Polynomial order* of 3 and 4, respectively. As expected, increasing *Side points* was necessary to achieve a F1 score over 0.95 in the high noise condition  $(\sigma_{noise} = 10 \text{ pA})$  (Fig. [4](#page-5-1)e). In regard with the mean amplitude of the high noise condition, the maximum mean amplitudes of events reduced 20% (*Polynomial order* 3 and *Side points* 33, 22.23 pA; *Polynomial order* 4 and *Side points* 51, 22.15 pA) as a result of smoothing. Lastly, when *Minimum amplitude* was set to 14, the mean amplitude of events was restored to 99% of the mean amplitude of the raw simulated events.

In summary, we demonstrated the efect of the adjustable parameters on the accuracy of the algorithm using the noise-added simulated EPSCs. For a successful event detection, these parameters should be optimized within a specifc range in response to noise levels.

## **Comparison of diferent event detection methods**

Next, the performance of our algorithm using experimental data was compared with the detection by other programs employing diferent algorithms. Experimental data were prepared by recording spontaneous inhibitory postsynaptic current (IPSC) in a pyramidal neuron <span id="page-6-1"></span>**Table 1** The number and descriptive statistics of total events made by Minhee Analysis, MiniAnalysis (Synaptosoft, USA), and Clampft (Axon instrument, USA)

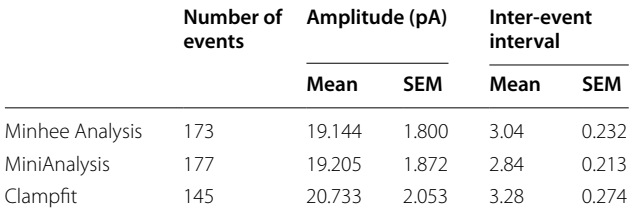

of the medial prefrontal cortex in a mouse. Spontaneous IPSCs were detected by two commonly used analysis tools: MiniAnalysis (Synaptosoft, USA) [[1,](#page-15-0) [2](#page-15-6), [12–](#page-15-7)[14](#page-16-0)], and Clampft (Axon Instruments, USA) [[15](#page-16-1), [16\]](#page-16-2).

The numbers of events detected by Minhee Analysis and MiniAnalysis were 173 and 177, respectively. By Clampft, we initially detected 168 events, but discarded 23 events that exhibited amplitudes less than 10 pA (Table [1](#page-6-1) and Fig. [5](#page-7-0)). Despite the minor discrepancy across the results, the quantifcation of total events by Minhee Analysis was comparable with those by others (amplitude: Minhee Analysis,  $19.144 \pm 1.8$  pA; Mini-Analysis,  $19.205 \pm 1.872$  pA; Clampfit,  $20.733 \pm 2.053$  pA; inter-event interval: Minhee Analysis,  $1.399 \pm 0.232$ ; MiniAnalysis,  $1.388 \pm 0.213$ ; Clampfit,  $1.605 \pm 0.274$ ). No signifcant diferences were observed in comparisons of the amplitude of events and inter-event interval  $(p > 0.05,$ amplitude; p>0.05 inter-event interval; Kolmogorov– Smirnov test). In these comparisons using experimental data, we confrmed the fdelity of our event detection algorithm.

## <span id="page-6-0"></span>**Use examples**

Here, we describe examples of analysis and management of spontaneous synaptic events using Minhee Analysis (Fig.  $6$ ) and Retriever (Fig. [7\)](#page-9-0). These examples are intended to describe the functionality of the package and general workflow for a successful analysis using the package. The package includes all the data used in these examples in the Example Files folder (C:\Program Files  $(x86)$ \NeuroPhysiology Lab\Example Files), therefore, a user can reproduce the results in these examples.

## *Installing Minhee Analysis Package*

- 1. Download all fles from the Volume folder in the following github repository [\(https://github.com/parkg](https://github.com/parkgilbong/Minhee_Analysis_Pack) [ilbong/Minhee\\_Analysis\\_Pack\)](https://github.com/parkgilbong/Minhee_Analysis_Pack).
- 2. Run setup.exe.

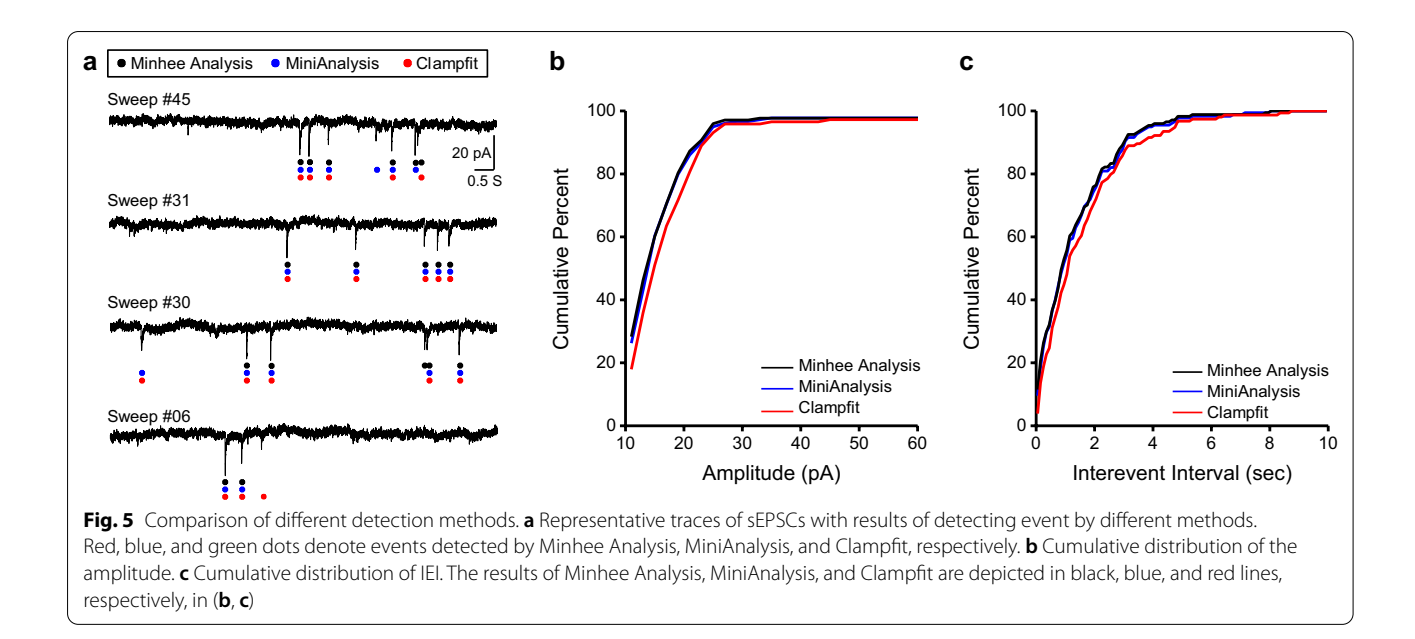

<span id="page-7-0"></span>3. After the installation, two executable fles, Minhee Analysis.exe and Minhee Retriever.exe, can be found in the folder located in C:\Program Files  $(x 86)$ \NeuroPhysiology Lab.

## *Use example of Minhee Analysis*

*Import fle and Browse traces* Minhee Analysis accepts binary (ABF and DAT) and text-formatted (TXT) fles (Table [2\)](#page-10-0). The ABF and DAT format are the most common fle types in the electrophysiological feld, which is created by pClamp software (Molecular Devices, USA) and PATCHMASTER (HEKA Elektronik, Germany), respectively. An ABF fle (ver 1.8 or higher) created under the episodic simulation mode can be directly readable by Minhee Analysis. It is noted that the PATCHMASTER uses a data tree of fve levels (Root-Group-Series-Sweep-Trace) to manage its data, therefore, a DAT fle (v2) stored in the data tree as series with multiple sweeps can be imported into the package. Each sweep should contain a PSC Trace. To import a DAT fle, a user should select one item at the Series level (Fig. [8a](#page-10-1)).

In addition to the two binary fles, a TXT fle of experimental data can be read by Minhee Analysis. In this format, data of each sweep organized in columns and a unit of data stored in a TXT fle must be A or pA (Fig. [8b](#page-10-1)). As a user is importing a fle, additional parameters related to experimental recording, such as sampling rate, sweep duration, and unit of stored data, should be specifed (Fig. [8](#page-10-1)c). For a proper recording, the sampling frequency of 10–20 kHz is recommended. A fle with the sampling frequency over 20 kHz or recorded within one very long sweep under the gap-free mode may cause shutdown of the package due to insufficient memory.

Once a fle is imported in the Minhee Analysis, users are able to browse traces by using the navigation keys in *Event search* (Fig.  $6$ ,  $(8)$ ). The selected sweep trace is displayed in *Sweep* viewer (Fig.  $6$ ,  $(9)$ ). The numbering system for the package is zero-based, which the frst sequence of elements starts from index zero. Initial inspection of the data can be done in this step before the actual event detection.

*Set parameters and detect events* There are four adjustable parameters in the Minhee Analysis (Fig. [6](#page-8-0), (2) and (3)). First, users can choose the shape of events between negative-going and positive-going events (Fig.  $9$ ). The shape of events is determined by electrophysiological properties, such as holding potential and ionic concentration in an intracellular solution. Then, users can specify *Minimum amplitude*, a criterion for judging valid events. The default *Minimum amplitude* is set to 10 (pA). Lastly, users can adjust *Polynomial order* and *Side points*. As we demonstrated in the results (Fig. [4](#page-5-1)), increasing these two parameters has the opposite efect on the smoothness of signal. Therefore, it is recommended that users change only one parameter, while the other is fxed, for the analysis.

After optimization of four parameters, a user can execute *Detection* (*Event Detection*>*Detection*) for searching PSC events. While event detection is in progress, the results are updated in real-time in *Sweep info* (Fig. [6](#page-8-0), (4)). In *Sweep info*, the averaged holding potential, number of detected events, and mean amplitude of the detected

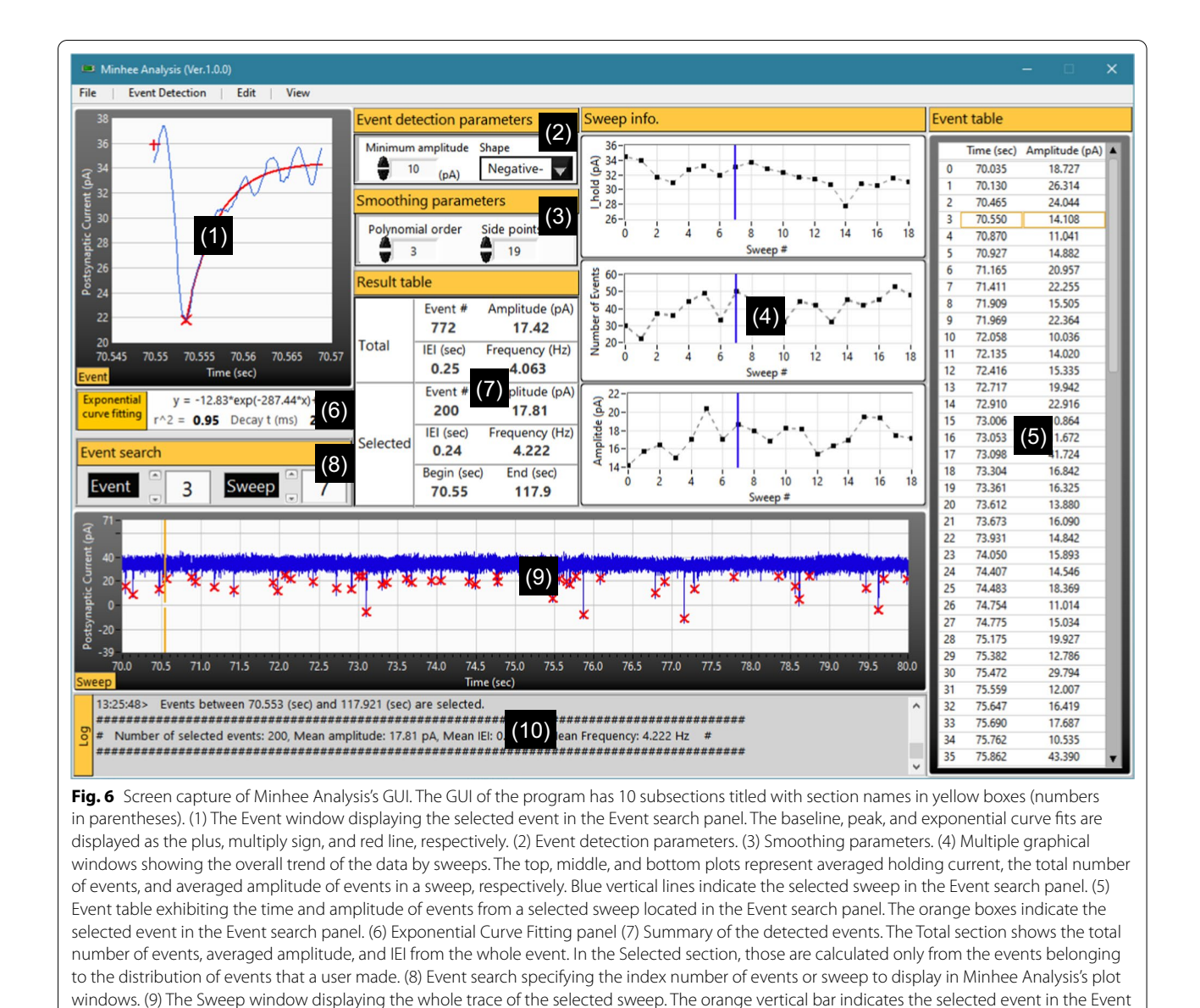

events from each sweep are displayed on the top, middle, and bottom graphs, respectively. The Minhee Analysis also supports *Abort* (*Event Detection*>*Abort*) function to disrupt the process.

<span id="page-8-0"></span>search panel. (10) Log window displaying the history and results of executed commands

*Browse the result* Once the detection is completed, the results are displayed on each panel of the Minhee Anal-ysis (Fig. [6](#page-8-0)). The displayed information on the panels of the Minhee Analysis is divided into two categories. One is information related with individual events, and the other is information about each sweep. To display a sweep trace, users can use the navigation keys or manually enter the index number of the sweep of interest. Each chart in *Sweep info* has a blue vertical cursor indicating the currently selected sweep. Users can refer to *Sweep info* to see trends in the data across the sweep.

The peak time and amplitude of whole events in a sweep come up in *Event table* (Fig. [6](#page-8-0), (5)). Users can browse an event trace in *Event* viewer (Fig. [6](#page-8-0), (1)). The index number of the selected event in *Event search* synchronizes with the yellow boxes and cursor in *Event table* and *Sweep* viewer. *Exponential curve ftting* panel shows the result of curve ftting using the following single exponential function with the data after the peak point

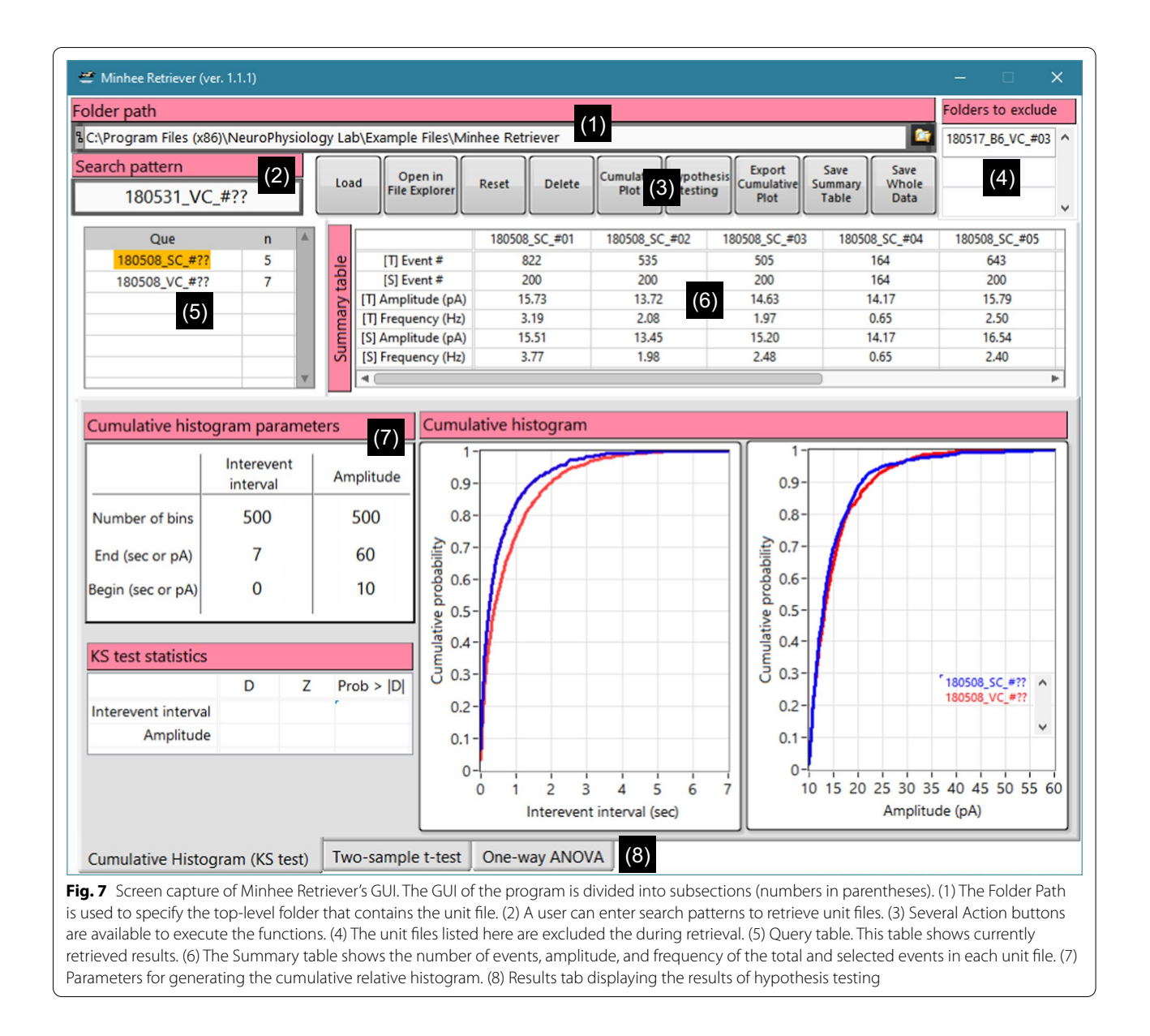

<span id="page-9-0"></span>of each event (Fig. [6,](#page-8-0) (6)). A user can refer to the result of curve ft to determine whether false positive events exist.

*Edit events* False-positive or -negative events can be included in the result of event detection. A user is able to edit the detected events using *Redetect* and *Delete* functions (*Edit*>*Redetect, Delete*). Redetect is a function of redoing the process within the selected sweep, and it is useful to fnd a false-negative event. For this purpose, a user can adjust the event detection parameters that apply only to the currently selected sweep. An example of use is shown in Fig. [10a](#page-11-1). While the rest of the events remained the same, one false-negative event was detected by switching *Side points* from 25 to 27. *Delete* function can be used to eliminate any false-positive event (Fig. [10b](#page-11-1)). A user can distinguish a false-positive event among actual events based on its shape and curve-ftting of the event. On the other hand, if a true-positive event is deleted, it can be simply restored by *Redetect* function.

*Select events* Spontaneous synaptic events of a neuron exhibit a broad range of properties in terms of measurements such as the IEI and amplitude. Therefore, a sufficient number of events are required to characterize the synaptic properties of a single neuron. To this end, Minhee analysis has *Select* (*Edit*>*Select*) function.

Select function allows a user to select as many sequential events as desired. Before executing *Select*

<span id="page-10-0"></span>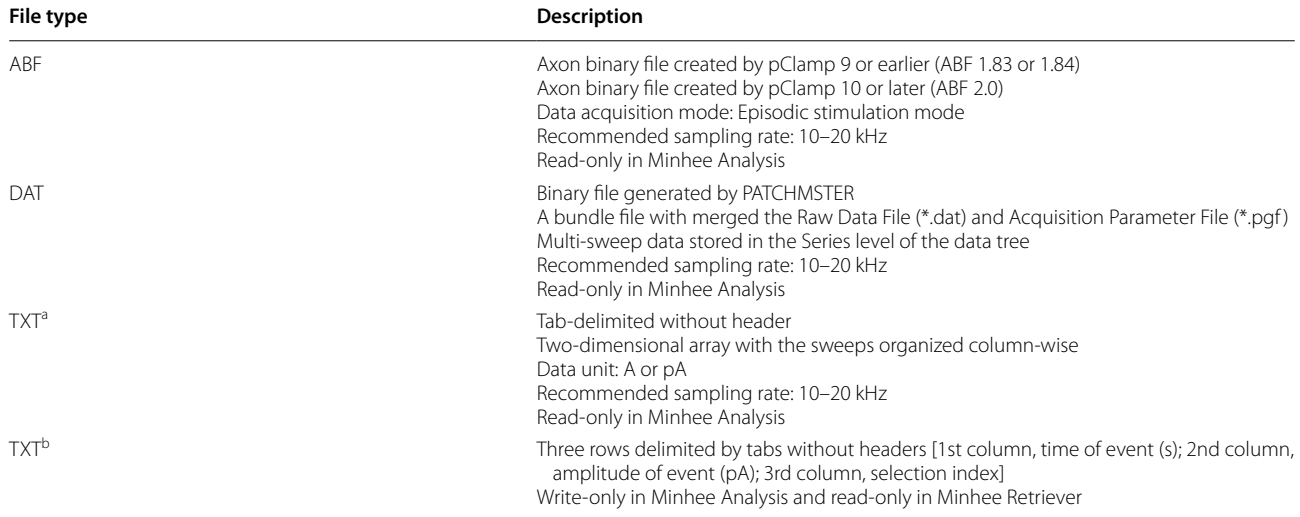

<sup>a</sup> Experimental recording data exported from a third-party software

<sup>b</sup> Event file created by Minhee Analysis (referred as the unit file throughout the current article)

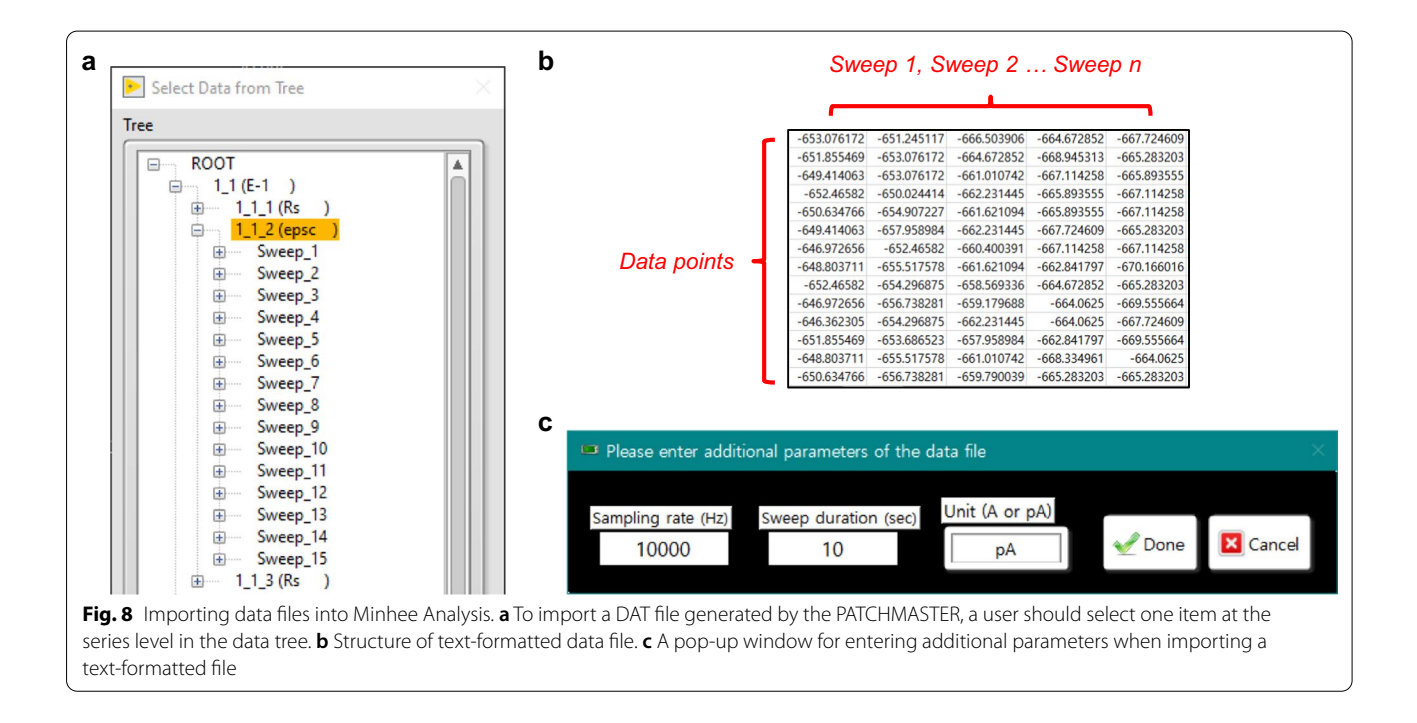

<span id="page-10-1"></span>function, users specify the desired number of events in the pop-up window (Fig. [11](#page-11-2)a) and update *Event search* parameters to choose the beginning of the sequential events. *Sweep info* helps a user to estimate whether events have been selected under stable conditions. After *Select* function executes, results calculated only from the events belonging to the distribution of events created by a user will be displayed in the *Selected* section of *Result table* (Fig. [6](#page-8-0), (7)). A user can compare the results between the *Total* and *Selected* sections of *Result table*.

*Save result* To take advantage of the Minhee Retriever for the following steps, it is necessary to save the result of the event detection as a single fle named unit fle (*File* > *Save* > *Unit File* (*txt*)). The unit file is a tab-

<span id="page-11-0"></span>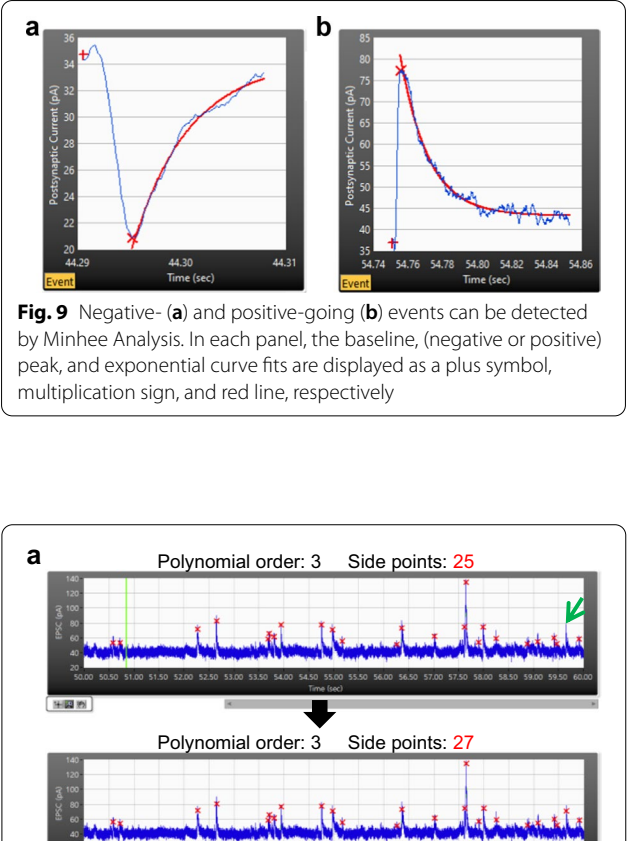

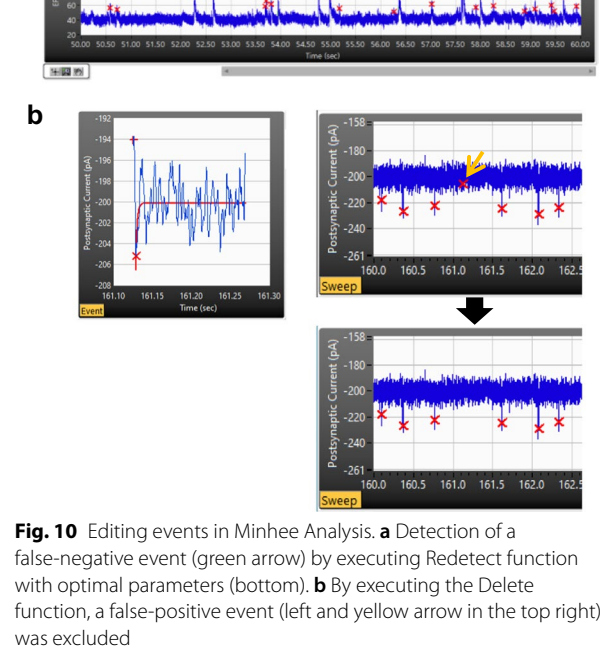

<span id="page-11-1"></span>delimited text fle which contains three rows without headers (Table [2](#page-10-0) and Fig. [11](#page-11-2)b). From the first row, it represents the event (peak or valley) time (s), event amplitude (pA), and selection index. The selection index indi-

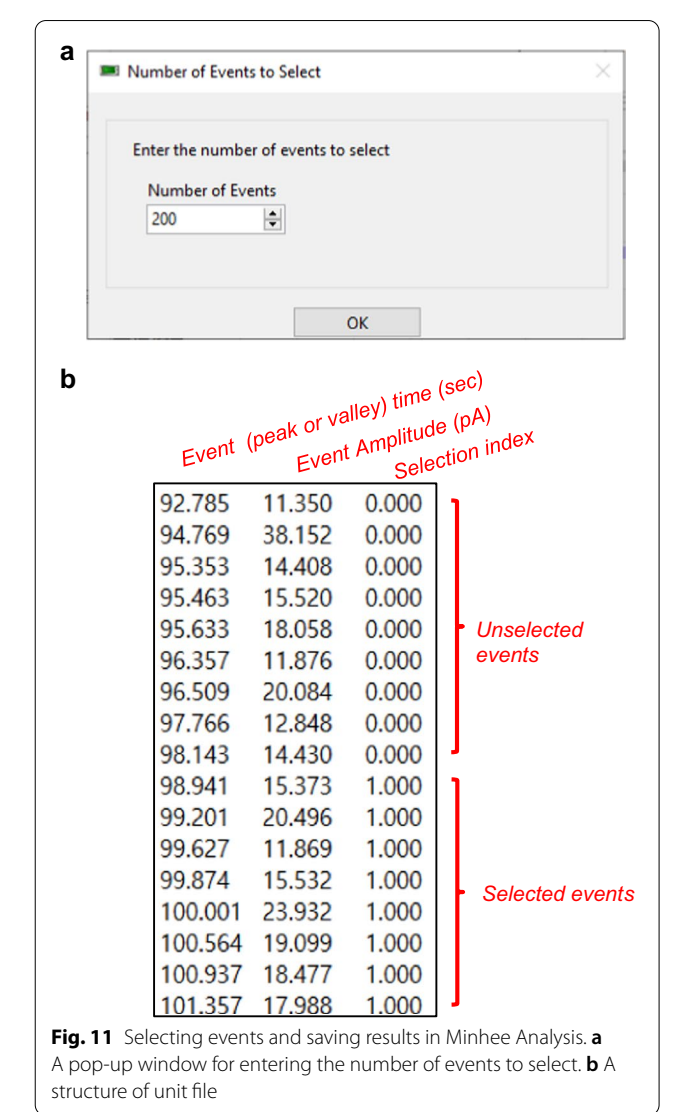

<span id="page-11-2"></span>cates whether an event has been selected in the selection process. Selected and unselected events are represented as the selection index 1 and 0, respectively. The selection index is used in the Minhee Retriever.

To maximize the benefts of fle management using the Minhee Retriever, it is also recommended that a user uses the user's own naming rule for the unit fle. The Minhee Retriever searches unit files based on their names, which is described in detail in the use example of the Minhee Retriever below.

In addition, users can save the whole result (*File* > *Save* >*Whole Result (txt)*), including not only the results of the events but also the results of the baseline. Lastly, the Minhee Analysis automatically types its executing and analysis histories with a time stamp to *Log* window (Fig. [6](#page-8-0), (10)). A user can save the histories

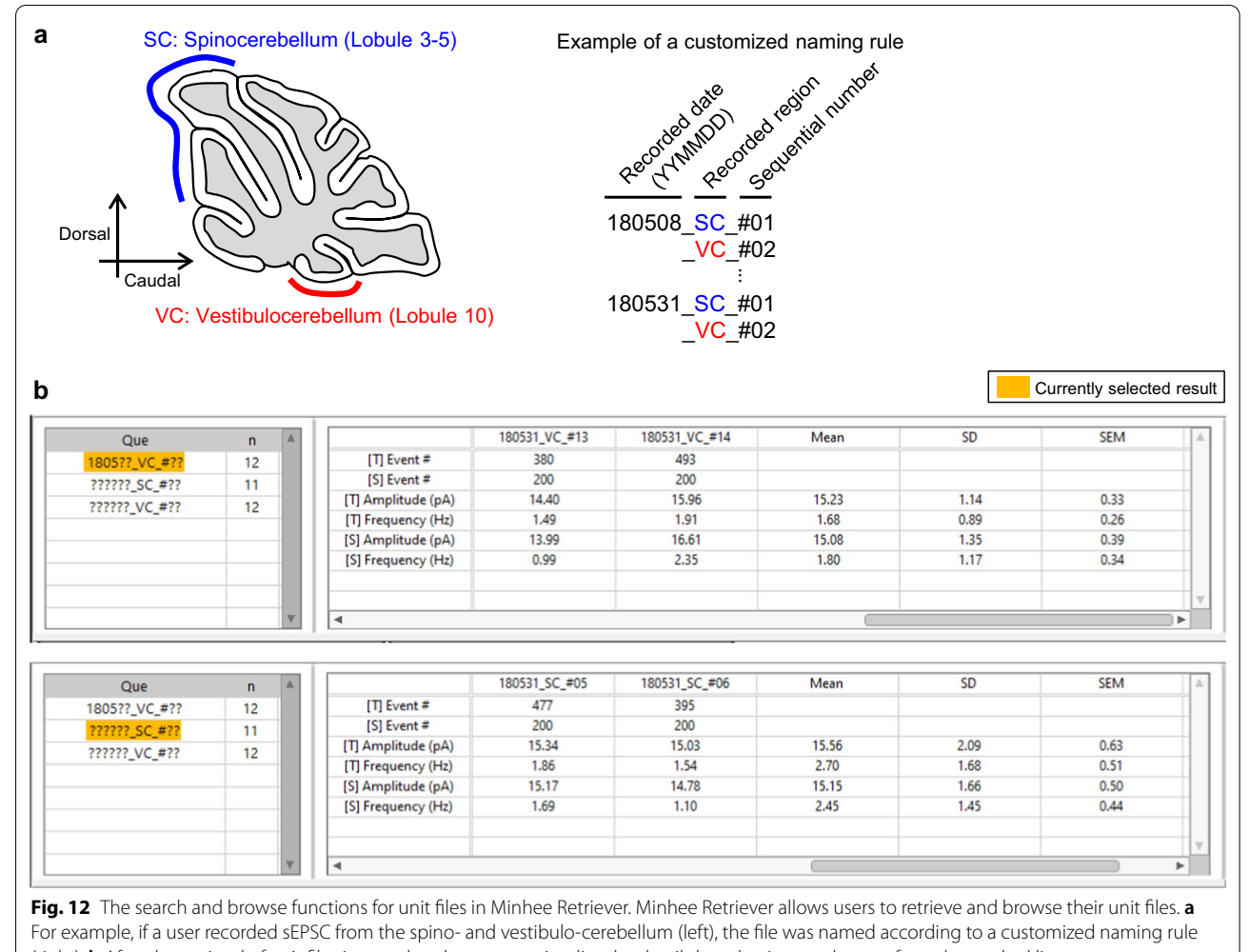

<span id="page-12-0"></span>(right). **b** After the retrieval of unit fles is completed, users can visualize the details by selecting an element from the stacked list

log as a text-formatted fle (*File* > *Save* >*Analysis Log (txt)*).

*Miscellaneous features of Minhee Analysis* The Minhee Analysis has the following miscellaneous features:

*File*>*File* explorer. This function executes the Window File Explorer to show the currently analyzed fle in the folder.

*File* > *Save* > *Raw trace (txt)*. This function allows users to save the raw trace of the currently displayed data in *Sweep* viewer as a text-formatted fle.

*Edit*>*Copy to clipboard*. One simple way to export the result of the event detection is to copy the result to the clipboard and paste it into other third-party programs. This function allows users to copy the result to the Clipboard.

*View*>*Sweep Trace*>*Trace to display*. Users can choose between the raw and smoothed traces to be displayed in *Sweep* viewer.

## *Use example of Minhee Retriever*

*Retrieve the unit files* The Minhee Retriever has the function that a user can retrieve unit fles in order to display merged results on the GUI of the Minhee Retriever. First, users specify the path of the folder a user will search for in *Path of folder* (Fig. [7,](#page-9-0) (1)). Next, users may make a list of folder's names in *Folders to exclude* (Fig. [7](#page-9-0), (4)) to specify folder names a user wants to exclude during the retrieval. Any folder a user excludes does not include in the retrieved results. This input is case insensitive. Then, users enter the pattern for fles for which a user wants to search in *Search pattern* (Fig. [7,](#page-9-0) (2)). Users can use the question mark sign (?) to match any single character. Lastly, a user executes *Load* function to search unit fles that match with the fltering condition (Fig. [7](#page-9-0), (3))

To demonstrate the retrieval of unit fles, we used the unit fles which are provided by the package. Once the package is successfully installed in a PC, the example fles can be found in the following path (C:\Program

Files (x86)\NeuroPhysiology Lab\Example Files\Minhee Retriever). To generate these fles, sEPSCs were recorded from the Purkinje cells (PC) of the Lobule III–V or Lobule X of cerebellar vermis (Fig. [12a](#page-12-0), left). All sEPSC data were analyzed by the Minhee Analysis. When we saved the fles, our own customized naming rule was applied (Fig. [12a](#page-12-0), right).

The file name is composed of three codes, which is divided by the under-bar sign (\_). In the frst code, a six-digit code exhibiting a recorded date (YYMMDD) is placed. The code in the middle is a two-digit code standing for where the recording was made. For instance, SC and VC stand for recording from PCs of the Lobule III–V (spinocerebellum) and Lobule X (vestibulocerebellum), respectively. The sequential number of cells written in the last code denotes the sequential order of the patch-clamp recording to assign a unique identifcation of the unit fle and is placed after the sharp sign (#).

By naming like these, we took advantage of retrieving the unit fles by a recorded date and/or the region where the recording was made (Fig. [12](#page-12-0)b). For example, if we try to retrieve all fles recorded from the vestibulocerebellum in May in 2018, we typed "1805??\_VC\_#??" in *Search pattern* box. We also simply retrieved all files recorded from the spinocerebellum and vestibulocerebellum by typing "??????\_SC\_#??" and "??????\_VC\_#??" in *Search pattern* box.

*Browse retrieved data* Each time the *Load* function executes, the retrieved results will be stacked in the *Query table* (Fig. [7,](#page-9-0) (5)). Users can browse individual and averaged data from the retrieved fles by selecting any item of the *Que* column in the *Query table*. In the *Query table*, the frst (*Que*) and second (*n*) columns show the search pattern used and the number of fles searched, respectively. The *Summary table* (Fig. [7,](#page-9-0) (6)) shows the number of events, amplitude, and frequency of the total and selected events in each unit fle. In the header of the row, the t and s in the brackets ([t] and [s]) represent the total and selected events, respectively. Descriptive statistics such as mean, standard deviation (SD), and standard error of the mean (SEM) of the amplitude and frequency of individual fles are calculated and added in the *Summary table*.

Users can select elements of the retrieved list in the *Que* column to switch the data that a user wants to display (Fig. [12b](#page-12-0)). A user can initialize the whole retrieved list or delete the currently selected element by executing the *Reset* and *Delete* functions, respectively.

*Compare results between groups* The Minhee Retriever provides a comparative analysis between the retrieved results. First, users can compare the two distributions between experimental groups by generating a cumulative relative histogram of the IEI and amplitude of the selected events, which is the most widely used method for neurophysiologists to display PSC data [\[1,](#page-15-0) [2](#page-15-6), [12,](#page-15-7) [14](#page-16-0)].

In this example, we retrieved unit fles from four experimental groups: 180508\_SC, 180508\_VC, 180531\_SC, and 180531 VC (Fig.  $13a$  $13a$ ). We simply generated two cumulative relative histograms of the IEI and amplitude of the events by executing the *Cumulative plot* function (Fig. [13](#page-14-0)b). Each histogram displays all retrieved groups currently listed on the query table. A user can specify the *Number of bins*, and *Begin* and *End* values for each histogram (Fig. [7,](#page-9-0) (7)). User can refer to the two histograms to compare the relative distribution of two attributes between two or more groups.

To test the statistical signifcance of the diference between groups, the Minhee Retriever serves three hypothesis tests: the K–S test, the independent two-sample t-test, and the one-way ANOVA. The K-S test is used to perform hypothesis tests on the relative cumulative distributions of the IEIs and the amplitude of events. The two-sample t-test and one-way ANOVA are used to compare the diference in mean frequency and amplitude in two and more groups, respectively.

We tested whether sEPSCs recorded in the spinocerebellum and vestibulocerebellum were drawn from the same statistical distribution by performing the two-sample t-test. First, we retrieved all sEPSCs recorded in the spinocerebellum  $(n=11)$  and vestibulocerebellum  $(n=12)$ by entering "??????\_SC\_#??" and "??????\_VC\_#??" in the **Search pattern**, respectively. Then, we ran the *Hypothesis testing* function and obtained the t-test statistics and scatter plots from the *Results tab* (Fig. [13b](#page-14-0)). As a result, the diferences between groups in mean frequency and amplitude did not reach statistical signifcance (frequency,  $p = 0.25128$ ; amplitude,  $p = 0.92408$ ), therefore we concluded that the sEPSC frequency and amplitude of Purkinje cells did not difer between the spinocerebellum and vestibulocerebellum.

*Miscellaneous features of Minhee Retriever* Minhee Retriever has the following miscellaneous features:

*Open in File Explorer.* This function executes the Window File Explorer to show the currently specifed folder in the *Folder path*.

*Export Cumulative Plot.* This function generates a HTML fle containing the cumulative relative frequency of the IEI and amplitudes.

**Save Summary Table**. This function allows users to save the *Summary table* (Fig. [7](#page-9-0), (6)) as a text-formatted fle.

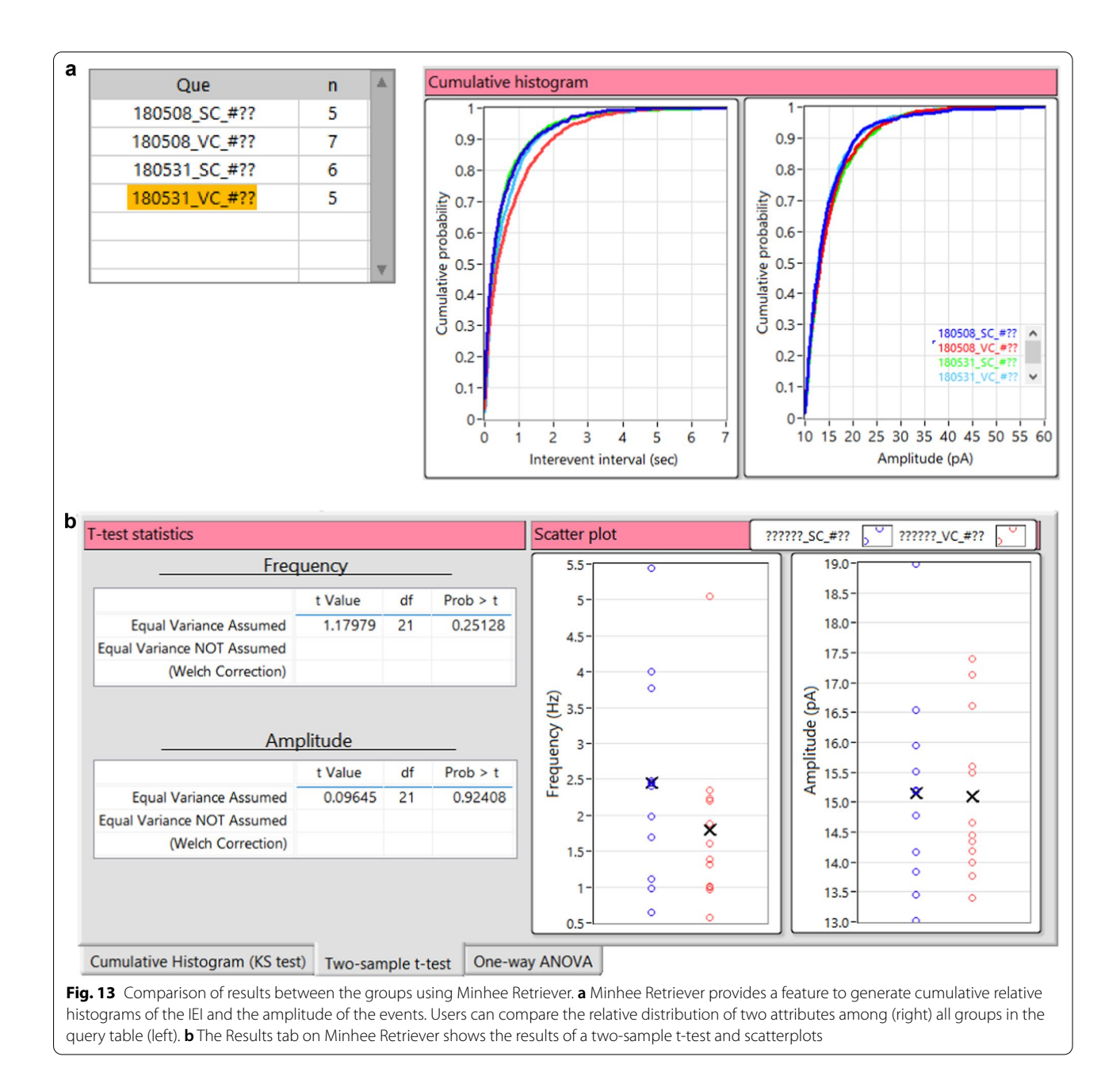

<span id="page-14-0"></span>*Save Whole Data*. This function is used to save all retrieved events to a file in text format. The file has five rows with headers. As in the unit file, it represents the event time, event amplitude, and selection index from the first row. In addition, the 4th and 5th rows indicate the name of the unit file and the search pattern used by the Minhee retriever to recall the given unit file, respectively. This type of file can be useful for users who need to perform other statistical methods using third-party software such as Python and R.

## **Discussion**

Here, we presented an easy-to-use package that incorporates multiple steps of analysis of spontaneous synaptic events, from detection of PSCs to management of derived results in a row. Our algorithm for the detection of synaptic events was validated by using both simulated and experimental data. In addition, we described all the functionality of the package, general workflow for a successful analysis, and data management.

To decode the information encoded in the neural network, it is important to interpret the communication between neurons. Therefore, the measurements of PSCs have been utilized not only in several studies for the electrophysiological analysis of synaptic transmission in the nervous system [\[12](#page-15-7), [14,](#page-16-0) [17](#page-16-3)], but also for the circuit mechanisms underlying certain types of behaviors [[1](#page-15-0), [13,](#page-15-8) [15](#page-16-1)]. Consequently, the importance of understanding the neuronal network has led to the development of novel tools to analyze PSC data [[4–](#page-15-2)[9\]](#page-15-9).

The PSC detection method that we present in this study employs a stepwise exploratory algorithm based on the functions provided in the LabVIEW development environment, not an advanced function. We tested the validity of the algorithm by using both simulated and experimental data and compared results with those analyzed by other diferent PSC detection algorithms.

In addition to the event detection function, our package also provides a consecutive workflow that follows after event detection. Our method is to sort the analyzed results and allow neurophysiologists to make quick and efficient decision through visualization and statistical analysis. As mentioned above, PSC data analysis is considered as a primary measurement to understand the nature of neuronal conversations, therefore, our package is expected to be widely used to reduce the time and effort to analyze PSC data.

Another advantage of this package is that it provides an easy-to-use graphical user interface. Historically, many algorithms have proposed methods of detecting PSC  $[4-9]$  $[4-9]$ , but from the end user's point of view, whether the algorithm is well represented in an executable form is another important factor to consider [\[10](#page-15-3), [18](#page-16-4)]. Since our package provides a graphical user interface for all features, it is easy for researchers (users) to use the package.

#### **Abbreviations**

EPSC: Excitatory postsynaptic current; FN: False negative; FP: False positive; GUI: Graphical user interface; IEI: Interevent interval; IPSC: Inhibitory postsynaptic current; PSC: Postsynaptic current; sEPSC: Spontaneous excitatory postsynaptic current; sIPSC: Spontaneous inhibitory postsynaptic current; TN: True negative; TP: True positive; VI: Virtual instrument.

#### **Acknowledgements**

We thank Jewoo Seo for proofreading the manuscript.

### **Authors' contributions**

YGK designed and developed the software. YGK and JJS performed experiments and data analysis. YGK, JJS, and SJK wrote and edited the manuscript. All authors read and approved the fnal manuscript.

#### **Funding**

This research was supported by the National Research Foundation of Korea Grants funded by the Korea government to SJK (NRF-2018R1A5A2025964, and NRF-2017M3C7A1029611).

#### **Availability of data materials**

Minhee Analysis Package and data used in the present study are freely available to download from the repository: [http://www.github.com/parkgilbong/](http://www.github.com/parkgilbong/Minhee_Analysis_Pack) [Minhee\\_Analysis\\_Pack.](http://www.github.com/parkgilbong/Minhee_Analysis_Pack)

## **Declarations**

#### **Ethics approval and consent for participation**

Experimental procedures were approved by the Animal Care and Use Com‑ mittee of Seoul National University.

## **Consent for publication**

Not applicable.

#### **Competing interests**

The authors declare that they have no competing interests.

#### **Author details**

<sup>1</sup> Department of Physiology, Seoul National University College of Medicine, 103 Daehangno, Jongro-gu, Seoul 03080, Republic of Korea. <sup>2</sup>Department of Biomedical Sciences, Seoul National University College of Medicine, Seoul, South Korea. <sup>3</sup>Department of Brain Cognitive Sciences, Seoul National University College of Natural Sciences, Seoul, South Korea.<br><sup>4</sup>Department of Biomedical Engineering, Huree University of Information and Communication Technology, Ulaanbaatar, Mongolia.

## Received: 1 June 2021 Accepted: 24 August 2021 Published online: 08 September 2021

#### **References**

- <span id="page-15-0"></span>1. Keum S, Kim A, Shin JJ, Kim J-HH, Park J, Shin H-SS. A missense variant at the Nrxn3 locus enhances empathy fear in the mouse. Neuron. 2018;98:588–601.
- <span id="page-15-6"></span>2. Ryu C, Jang DC, Jung D, Kim YG, Shim HG, Ryu H-H, Lee Y-S, Linden DJ, Worley PF, Kim SJ. STIM1 regulates somatic Ca2+ signals and intrinsic fring properties of cerebellar purkinje neurons. J Neurosci. 2017;37:8876–94.
- <span id="page-15-1"></span>3. Soltesz I, Smetters DK, Mody I. Tonic inhibition originates from synapses close to the soma. Neuron. 1995;14:1273–83.
- <span id="page-15-2"></span>Ankri N, Legendre P, Faber DS, Korn H. Automatic detection of spontaneous synaptic responses in central neurons. J Neurosci Methods. 1994;52:87–100.
- 5. Clements JD, Bekkers JM. Detection of spontaneous synaptic events with an optimally scaled template. Biophys J. 1997;73:220–9.
- 6. Kudoh SN, Taguchi T. A simple exploratory algorithm for the accurate and fast detection of spontaneous synaptic events. Biosens Bioelectron. 2002;17:773–82.
- <span id="page-15-4"></span>7. Pernia-Andrade AJ, Goswami SP, Stickler Y, Frobe U, Schlogl A, Jonas P. A deconvolution-based method with high sensitivity and temporal resolution for detection of spontaneous synaptic currents in vitro and in vivo. Biophys J. 2012;103:1429–39.
- 8. Merel J, Shababo B, Naka A, Adesnik H, Paninski L. Bayesian methods for event analysis of intracellular currents. J Neurosci Methods. 2016;269:21–32.
- <span id="page-15-9"></span>9. Zhang X, Schlögl A, Vandael D, Jonas P. MOD: a novel machinelearning optimal-filtering method for accurate and efficient detection of subthreshold synaptic events in vivo. J Neurosci Methods. 2021;357:109125.
- <span id="page-15-3"></span>10. Guzman SJ, Schlögl A, Schmidt-Hieber C. Stimfit: quantifying electrophysiological data with Python. Front Neuroinform. 2014;8:16.
- <span id="page-15-5"></span>11. Kim YG, Kim SJ. Decreased intrinsic excitability of cerebellar Purkinje cells following optokinetic learning in mice. Mol Brain. 2020;13:136.
- <span id="page-15-7"></span>12. Mansvelder HD, McGehee DS. Long-term potentiation of excitatory inputs to brain reward areas by nicotine. Neuron. 2000;27:349–57.
- <span id="page-15-8"></span>13. Cummings KA, Clem RL. Prefrontal somatostatin interneurons encode fear memory. Nat Neurosci. 2020;23:61–74.
- <span id="page-16-0"></span>14. Hwang H, Rhim H. Acutely elevated O-GlcNAcylation suppresses hippocampal activity by modulating both intrinsic and synaptic excitability factors. Sci Rep. 2019;9:7287.
- <span id="page-16-1"></span>15. Kweon H, Jung WB, Im GH, Ryoo J, Lee J-H, Do H, Choi Y, Song Y-H, Jung H, Park H, et al. Excitatory neuronal CHD8 in the regulation of neocortical development and sensory-motor behaviors. Cell Rep. 2021;34:108780.
- <span id="page-16-2"></span>16. Bae M, Roh JD, Kim Y, Kim SS, Han HM, Yang E, Kang H, Lee S, Kim JY, Kang R, et al. SLC6A20 transporter: a novel regulator of brain glycine homeostasis and NMDAR function. EMBO Mol Med. 2021;13:e12632.
- <span id="page-16-3"></span>17. Wuarin JP, Dudek FE. Patch-clamp analysis of spontaneous synaptic currents in supraoptic neuroendocrine cells of the rat hypothalamus. J Neurosci. 1993;13:2323–31.
- <span id="page-16-4"></span>18. Rothman JS, Silver RA. NeuroMatic: an integrated open-source software toolkit for acquisition, analysis and simulation of electrophysiological data. Front Neuroinform. 2018;12:14.

## **Publisher's Note**

Springer Nature remains neutral with regard to jurisdictional claims in published maps and institutional afliations.

## Ready to submit your research? Choose BMC and benefit from:

- **•** fast, convenient online submission
- **•** thorough peer review by experienced researchers in your field
- rapid publication on acceptance
- support for research data, including large and complex data types
- **•** gold Open Access which fosters wider collaboration and increased citations
- **•** maximum visibility for your research: over 100M website views per year

### **At BMC, research is always in progress.**

**Learn more** biomedcentral.com/submissions

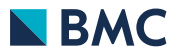